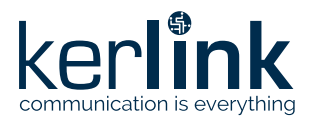

## **WirnetTM iFemtoCell-evolution**  LoRaWAN® gateway for the Internet of Things Quick Start Guide

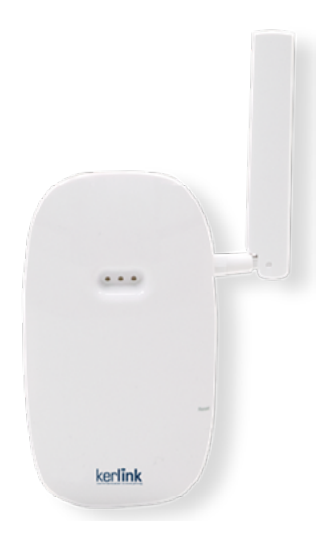

# **Thank you for choosing Kerlink. We are proud to be part of your project.**

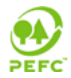

**For ecological reasons, this guide has been printed on recycled paper**

#### **1. Need help?**

- In order to provide the most updated technical documentation, as well as considering and saving the environmental resources, Kerlink is providing preferably "Online documentation".
- Kerlink is gathering all the technical information on a Wiki: http://wikikerlink.fr/
	- If you don't have yet your Wiki login/password please request them to **support@kerlink.com** (note that the "Product ID" of one of your products will be required). - How to find the "Product ID"? Please look at the Wirnet iFemtoCell-evolution sticker placed on the right side of the case.

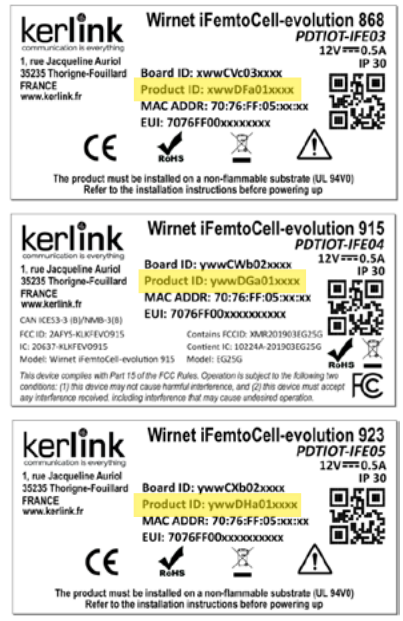

• On the Wiki, Kerlink is proposing a comprehensive set of documents and information for selfhelp:

ͳ Setup of Wirnet™ iFemtoCell-evolution Gateway: Connection to the gateway, Firmware update, Packet Forwarder installation, Packet Forwarder configuration.

- System Management: Connection, login and credentials, KerOS REST API, ...
- Network Management: Backhaul configuration, Firewall, IPsec / OpenVPN.

LoRa Features, KerOS customization, Support and resources (FAQ, Troubleshoot the gateway …)

- Application Notes: for questions related to generic engineering rules (Q1 2020)

- AN-KLK03355 Improving radio coexistence performance of LoRaWAN gateways
- AN-KLK03356 LoRaWAN gateways coverage optimization
- AN-KLK03357 LoRaWAN gateways installation recommendations
- AN-KLK03358 LoRaWAN gateways lightning protection
- For any Warranty or Maintenance related request (Trouble shooting, help …)

- If purchased from a Distributor, please contact the distributor directly for Level1 support

- If purchased from Kerlink directly, please open an "Assistance Request" via our ticketing tool called OTRS (Open-source Ticket Request System)

- If you don't have yet your OTRS login/password, please request them to **support@kerlink.com** (note that the Product Id or any serial number of one of your products will be required).

ͳ Access to Kerlink "Technical Support team" for Maintenance Services is conditioned to a valid Maintenance contract.

For any other question related to our product, please contact our distributor or Kerlink sales@kerlink.com or + 33 2 99 12 29 00.

## **2. Manufacturer**

Kerlink, 1 Rue Jacqueline Auriol 35235 Thorigné-Fouillard, France Tel.: +33 (0)2 99 12 29 00 – Fax: +33 (0) 2 99 12 29 11 www.kerlink.com

# **3. Safety**

- Please, read these instructions carefully and look at the equipment to become familiar with the device before trying to install, operate, or maintain it.
- The following special messages may appear throughout this documentation or on the equipment to warn of potential hazards or to call attention to information that clarifies or simplifies a procedure.

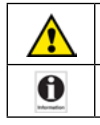

• Refers to a critical situation.

• In case of non-compliance, it may result in property damage

• Refers to useful information during manipulations.

# **4. Packet contents**

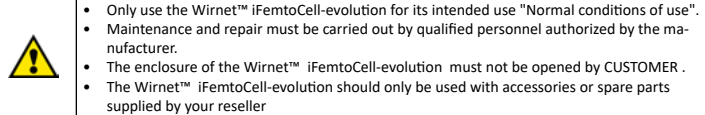

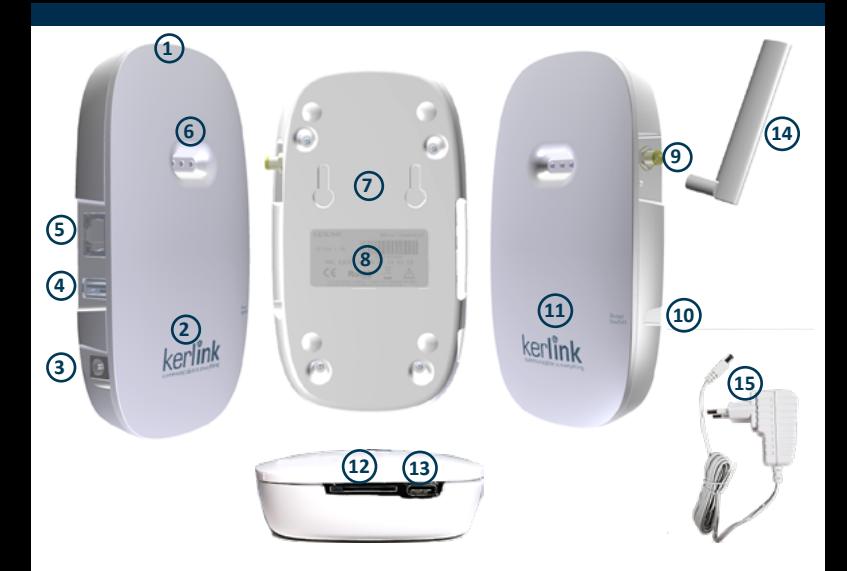

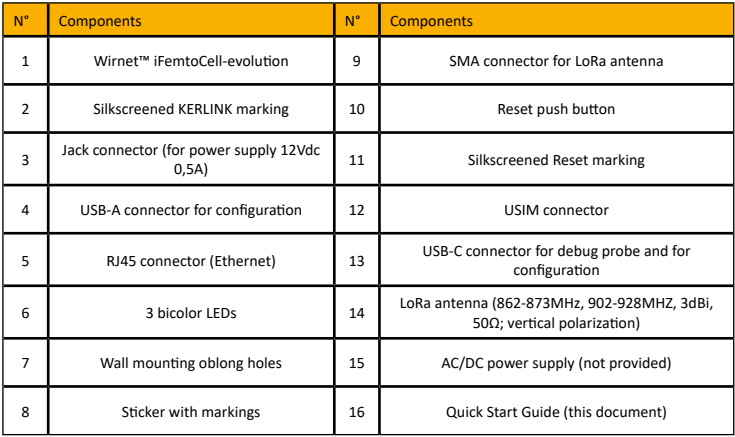

**© Copyright photo - Kerlink - all right reserved**

# **5. Markings**

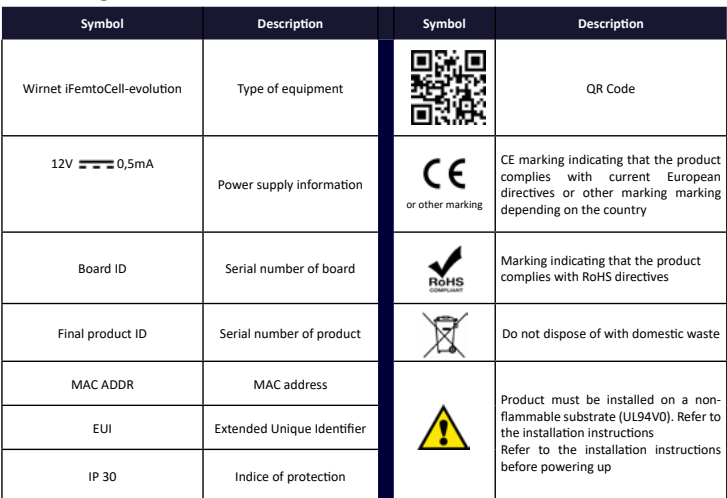

# **6. Installation of Wirnet™ iFemtoCell-evolution 6.1 Mounting of the enclosure**

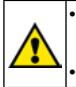

• The Wirnet™ iFemtoCell-evolution enclosure must be mounted on any concrete pedestal, concrete wall or any non-flammable surface (UL94-V0).

It must not be mounted on a flammable surface.

The Wirnet™ iFemtoCell-evolution may be mounted on a wall using the two oblong holes.

Only two screws (not included) are needed, all mounting information is mentioned on the following drawing.

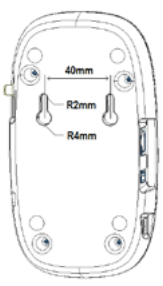

## **6.2 Setting connections**

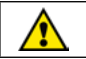

Before setting all connections, ensure that the power supply is not connected to the mains supply.

An external LoRa antenna is connected to SMA or RP SMA connector. A 4G/3G antenna is integrated.

Once the Wirnet™ iFemtoCell-evolution is installed, you can select up to 2 technologies to access to Internet for the data backhaul:

- Ethernet connection, requiring an Ethernet access through a dedicated RJ45 cable (not included)
- 4G/3G cellular connection, requiring an USIM (not included) and a data subscription (not included)

Note that both configurations can be used in parallel. For example, RJ45 Ethernet with a 4G/3G link as a backup.

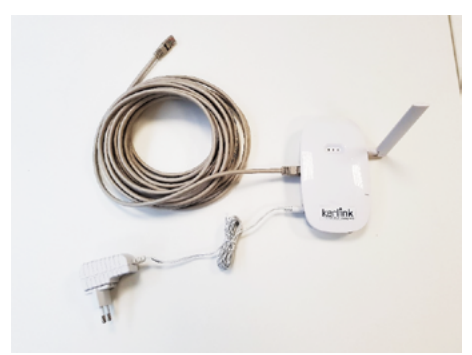

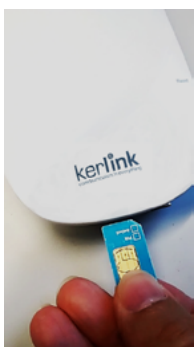

Ethernet cable, power supply and LoRa antenna connections USIM card inserted

Once the LoRa RF antenna, the Ethernet cable (if used) or the 4G/3G (with USIM card inserted) and the power supply jack connector are plugged, the Wirnet™ iFemtoCell-evolution can be powered ON by connecting the power supply.

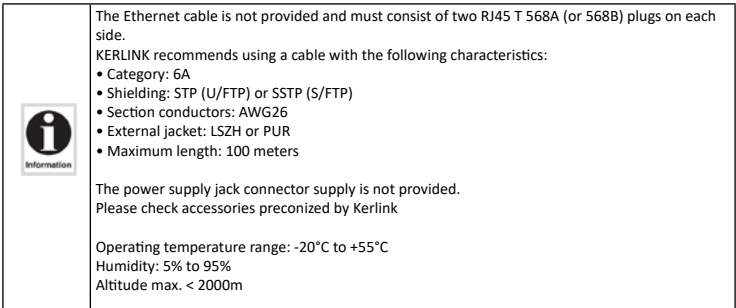

# **6.3 First connection**

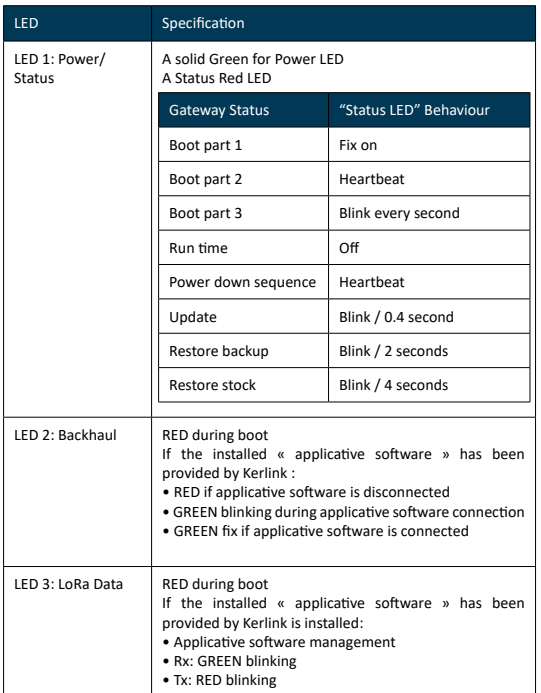

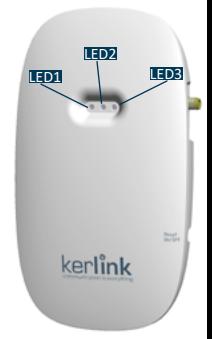

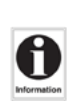

Applicative software means embedded software running on the Wirnet™ iFemtoCell-evolution like KERLINK Small Private Network (SPN) or Kerlink « common » packet forwarder or any another Packet Forwarder (software that forwards LoRa packets received to a server).

Please contact your reseller to know the LEDs behavior if the applicative software installed on the Wirnet™ iFemtoCell-evolution is not the one officially provided by KERLINK.

To generate a software reset of the product : press the reset On/Off button during 1s.

To turn off the gateway : press the reset On/Off button during 5s.

To turn on the gateway : do a short press on the reset On/Off button.

To press the buttons, a tool with a 1mm diameter must be used.

For more information on the « Quick start of Wirnet™ iFemtoCell-evolution Gateway, please consult the Kerlink Wiki:

[http://wikikerlink.fr/wirnet-productline/doku.php?id=playground:quickstart:quickstart\\_ifevo](http://wikikerlink.fr/wirnet-productline/doku.php?id=playground:quickstart:quickstart_ifevo)

### **6.4 Connection to the Web interface of the Gateway**

The Wirnet productline embeds a web interface to allow to easily manage the gateways:

- Trigger software upgrade/update,
- Configure the backhaul connectivity,
- Trigger actions on the gateway: Turn-off, reboot, factory reset ...

The generic syntax to access to this web interface is: http://klk-<type\_GW>-<serial>/

This means:

- for the Wirnet iFemtoCell: http://klk-wifc-03002e/
- for the Wirnet iFemtoCell-evolution: http://klk-fevo-03002e/
- for the Wirnet iStation: http://klk-wiis-03002e/
- for the Wirnet iBTS: http://klk-lpbs-03002e/

Note that if your computer is on the same local network, you can also use directly the IP address of your gateway in a browser to connect to the Web interface. The default credentials are:

Login: admin Password: pwd4admin

**For security reasons, it is strongly recommended to change the default passwords.**

### **6.5 Connection in SSH to the Gateway**

If you want to connect to the gateway as "root", please enter login/password (root / pdmk- \$serialno) of the Gateway.

Note about "Default password": To prevent Web robots to attack the gateway with standard login/

password such as root/root, default password is built using the last 6 digits of the serial number, of CPU module ID for Wirnet iBTS and « board ID » for Wirnet iFemtoCell, iFemtoCell-evolution and Wirnet iStation: pdmk-\$serialno.

For example, if the serial number of a CPU module is 641ATe**0507DD**, then the root password will be pdmk-**0507DD** (case sensitive).

This 6 digits number can also be retrieved in the hostname. It is displayed in the shell prompt:

klk-lpbs\_0507DD login: root Password: pdmk-0507DD

**For security reasons, it is strongly recommended to change the default passwords.**

More information on the Kerlink Wiki: www.wikikerlink.fr in the section "Connect to the gateway" and in the section "Setup".

#### **7. Declaration of Conformity**

## **7.1 Wirnet™ iFemtoCell-evolution 868**

Simplified EU Declaration of Conformity

Hereby, Kerlink, declares that the radio equipment type Wirnet™ iFemtoCell-evolution 868 is in compliance with Directive 2014/53/EU.

The full text of the EU Declaration of Conformity is available at the following internet address: www.kerlink.com/support

In Europe, the Wirnet™ iFemtoCell-evolution 868 station must comply with the ERC 70-03 requirements regarding duty cycle and maximum EIRP. They are summarized in the following table

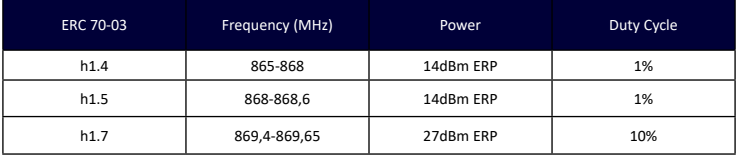

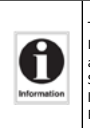

The power supply of the Wirnet™ iFemtoCell-evolution 868 must be a limited source of power. Note that: If the LoRa antenna is changed, the output power must be adjusted to take into account the gain of the antenna in order to not overrule the ERC 70-03 recommandation.

Some countries in Europe may have specific frequency ranges, EIRP and duty cycles regulations. Check the local regulations before installing and commissioning the Wirnet™ iFemtoCell-evolution 868.

For other countries, outside Europe, check the frequency range, the maximum EIRP and duty cycle allowed.

# **7.2 Wirnet™ iFemtoCell-evolution 915**

The Wirnet™ iFemtoCell-evolution 915 will be compliant with both FCC and IC regulations The associated FCC and IC identifiers of the Wirnet™ iFemtoCell-evolution 915 are:

Model: Wirnet™ iFemtoCell-evolution 915 Model: EG25G FCC ID: 2AFYS-KLKFEVO915 Contains FCC ID: XMR201903EG25G IC: 20637-KLKFEVO915 Contient IC: 10224A-201903EG25G

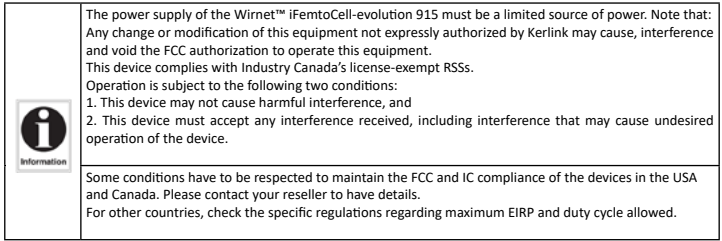

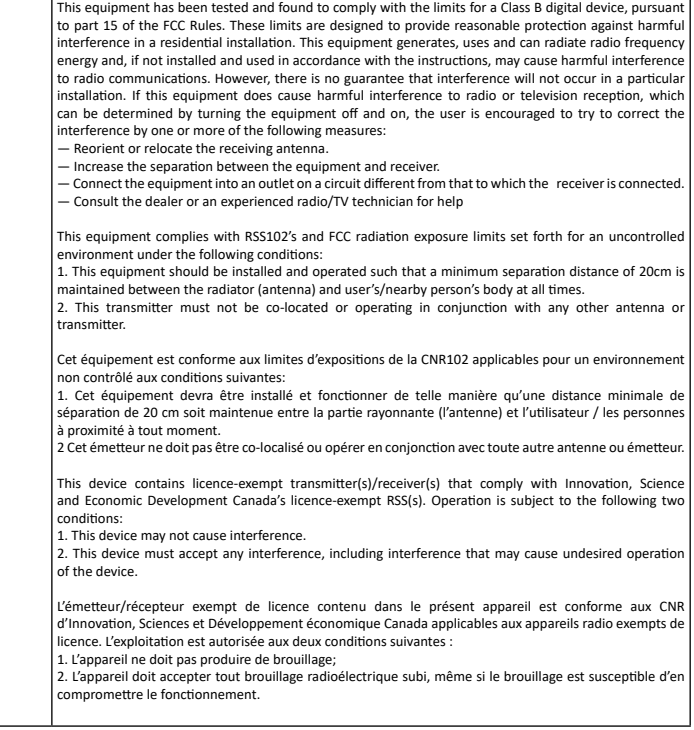

# **7.3 Wirnet™ iFemtoCell-evolution 923**

The Wirnet™ iFemtoCell-evolution 923 will be compliant with the directive 2014/53/EU relating to radio equipment (RED) and is certified for the following countries:

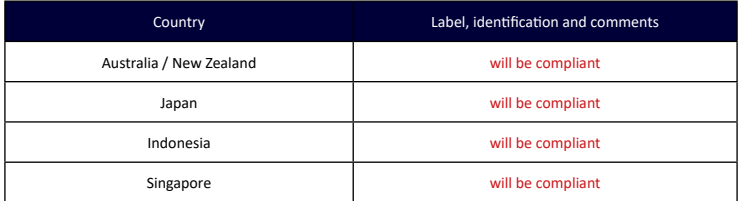

# **8. Disposal / recycling**

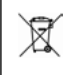

Do not dispose of the product with household waste. For proper disposal, contact a waste disposal company. The product packaging (cardboard and liners) can be removed with used paper.

#### **9. Warranty**

Contact your reseller for warranty conditions of the Wirnet™ iFemtoCell-evolution.

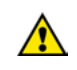

The Wirnet™ iFemtoCell-evolution is not warranted by Kerlink in case the enclosure is opened, modified, painted, branded out, outligned by CUSTOMER for any reason. Feel free to contact us for a guideline for the branding.

## **10. Accessories and Professional Services**

For additional information, on available accessories and Professional Services please contact your reseller.

## **11. Give us your feedback**

Your shopping and operational experiences are very important to us. We would like to invite you to leave review on our products and services. We will appreciate your time and efforts.

We would be very proud to get any photo of your gateway installation. Can you share them to dmk@kerlink.com

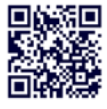

## **12. Find us in Social Media**

We would like to hear from you: any tips, any news to share ?

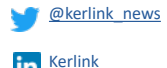

[Kerlink channel](http://Kerlink channel )

We stay at your disposal for any help on your project. Yours sincerely.

#### **Kerlink Team**

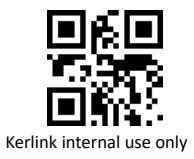